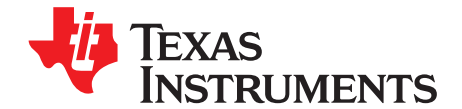

# *Power Consumption Summary for KeyStone C66x Devices*

.......................................................................................... *High-Performance and Multicore Processors*

#### **ABSTRACT**

This application report discusses estimating the power consumption of Texas Instruments KeyStone Digital Signal Processors (DSP) using a provided device-specific power spreadsheet.

The power consumption of the device is highly application-dependent, therefore, the provided power spreadsheet allows a number of variables to be set according to the intended application to calculate accurate estimates of device power consumption. This spreadsheet can be used to model power consumption to assist in power supply design, thermal design, and so forth. To obtain good results from the spreadsheet, realistic usage parameters must be entered.

The data found in this document and in the device-specific power spreadsheet were measured from devices at the maximum end of the power consumption range for production devices. No production devices will have average power consumption that exceeds the spreadsheet values; therefore, the spreadsheet values may be used for board thermal analysis and power supply design as a maximum long-term average.

The device-specific power spreadsheet can be found on your device's product page.

#### **Contents**

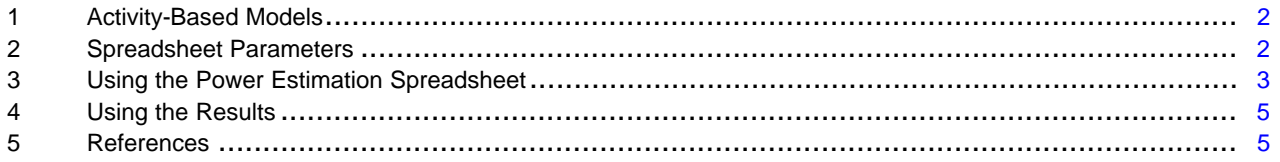

#### <span id="page-1-0"></span>**1 Activity-Based Models**

Power consumption for the device can vary widely depending on the use of on-chip resources. Therefore, power consumption cannot be estimated accurately without an understanding of the components of the device in use and the usage patterns for those components. By providing the usage parameters that describe what is being used on the device and how it is being used, accurate power consumption values can be obtained for power supply and thermal analysis. Expected power consumption for worse-case utilization can be determined by choosing usage parameters closest to the real-use case.

The power spreadsheet divides the power consumption into two major components: baseline power and activity power.

#### *1.1 Baseline Power*

Baseline power consumption is the power consumed that is independent of chip activity, such as:

- Static leakage power
- Core power
	- Clock tree
	- Internal memory
	- On-chip module power

Baseline power is highly dependent on voltage, temperature, and DSP/ARM® frequency.

#### *1.2 Activity Power*

Activity power consumption is power that is consumed by all active parts of the device:

- CorePac
- ARM (when applicable)
- Enhanced direct memory access (EDMA3)
- **Peripherals**
- And so on

The activity power is independent of temperature, but highly dependent on the activity levels of the DSP, ARM, EDMA3, peripherals, and so forth. In the power spreadsheet, activity power is separated by the major modules and peripherals within the device. Therefore, the individual module and peripheral power consumption can be estimated independently. This helps with tailoring power consumption to specific applications.

Module and peripheral activity power consumption includes some necessary EDMA3 and DSP activity used to transfer data on-chip and off-chip when required. The power consumption associated with EDMA3 and DSP activity has been minimized to show only power consumption with respect to the module/peripheral tested.

#### <span id="page-1-1"></span>**2 Spreadsheet Parameters**

The spreadsheet provides configurable parameters that allow the estimation of power consumption based on configured usage parameters. To ensure realistic results, verify that the spreadsheet is configured accurately. For more details, see [Section](#page-2-1) 3.1.

The parameters are as follows:

- **Device Speed Grade:** The speed grade of the devices ordered from TI.
- **Operating Frequency:** (or also referred as just **Frequency**) Specifies the customer applications intended frequency of operation for a module and peripheral or the frequency of the external interface to that module.
- **Modes:** Selects the peripheral-specific configuration mode.
- **Status:** Specifies whether a peripheral is *Enabled* and configured for use, or *Disabled* and unconfigured.

ARM is a registered trademark of ARM Limited. All other trademarks are the property of their respective owners.

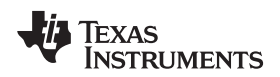

- **% Utilization:** Specifies the relative amount of time the module is active or in use versus off or idle.
- **% Write:** Specifies the relative amount of time (considering active time only) the module is transmitting versus receiving.
- **Bits:** Specifies the number of data bits to be used in a selectable-width interface.
- **Lane:** Specifies the number of lanes used by that interface.
- **% Switching:** Specifies the probability that any one data bit on the relative data bus will change state from one cycle to the next.

# *2.1 Power Domains Details*

Power domains and associated clock domains within the device (except the Always On domain) can be disabled or enabled by software. When a power domain is disabled, the peripherals and memories in that domain are put to sleep to reduce leakage dissipation, and the peripherals are held in reset and clockgated, reducing the baseline and activity power consumption of the device.

The device-specific power spreadsheet allows you to disable or enable a power domain in the model by selecting *Disabled* or *Enabled* status for the peripheral in the drop down menu of the status column.

For more information on power domains that can be disabled and the Power Sleep Controller, see the device-specific Data Manual and the *KeyStone Architecture Power Sleep Controller (PSC) User's Guide* [\(SPRUGV4](http://www.ti.com/lit/pdf/SPRUGV4)).

# *2.2 Device Modules/Peripherals*

For information on modules and peripherals available on a device, see the device-specific data manual.

# <span id="page-2-0"></span>**3 Using the Power Estimation Spreadsheet**

The use of the power estimation spreadsheet involves entering the appropriate usage parameters as input data in the spreadsheet. The following steps show the general flow:

- 1. Choose the appropriate Speed Grade of the part ordered from TI.
- 2. Choose the appropriate DSP operating frequency: 1200 MHz to 800 MHz.
- 3. Choose the case temperature for which you want to estimate power: 0°C to 100°C.
- 4. Enable the appropriate peripherals used for your application including the mode, frequency, and bus width for that peripheral, if applicable.
- 5. Enter the appropriate peripherals' or modules' % utilization, % writes, and % switching values.

For best results, enter the information from left to right, starting at the top and moving downward. As the spreadsheet is being configured, the settings are checked for conflicts. For example, it checks to see if the specified clock frequency is within the allowed range.

The spreadsheet takes the input information and displays the details of power consumption for the chosen configuration.

# <span id="page-2-1"></span>*3.1 Choosing Appropriate Values*

Acceptable values are determined by design and the correct values to enter will be clear.

You can disable unused modules and peripherals in the spreadsheet by selecting the Disabled tab in the column labeled Status. To choose the appropriate values, you need a good understanding of the read and write balance, bit switching required estimation, and utilization of the user application.

#### **3.1.1 % Utilization**

For modules other than the CorePac, utilization is simply the percentage of the time the module spends doing something useful, versus being unused or idle. For these peripherals, the value is just the average over time. For example, if the DDR3 performs reads and writes one-quarter of the time and has no data to move for the other three-quarters of the time (though it continues to perform background tasks like refreshes), this would be considered 25% utilization.

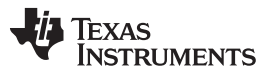

#### *Using the Power Estimation Spreadsheet* [www.ti.com](http://www.ti.com)

The CorePac utilization is not as straightforward, because there are varying degrees of use for the CorePac. The spreadsheet estimates the CorePac activity with respect to three levels of execution: % Signal Processing (SP) Utilization, % Control Code (CC) Utilization, and % Idle Utilization. The sum of these three execution levels cannot exceed 100%, and only % Signal Processing Utilization and % Control Code Utilization are able to be explicitly entered into the spreadsheet. Some devices allow power gating a specific CorePac by completely disabling that specific CorePac. For more information, see the devicespecific spreadsheets and data manuals.

If the sum of % Signal Processing Utilization and % Control Code Utilization is less than 100%, then the spreadsheet assumes that the remaining percentage is Idle Utilization. The three levels of execution are described in more detail below:

- **% Signal Processing (SP) Utilization** is used to represent scenarios with high levels of CorePac activity. This corresponds to the case in which all eight instructions fetched by the CorePac are executed in parallel each for CorePac clock cycle, resulting in all eight functional units being active every cycle. Few CorePac algorithms will achieve 100% CorePac utilization because this requires execution of all eight function units every cycle with no stalls. Even intense applications do not spend all of the time executing such highly parallel code.
- **% Control Code (CC) Utilization** is used to represent scenarios with low levels of activity. This could embody some type of task-polling loop or background task. The activity for this case represents the execution of approximately two functional units every clock cycle. This type of code typically accounts for 30% of program execution.
- **% Idle Utilization** is used to represent the case in which the CorePac is active, but is not doing useful work (NOP execution). This parameter cannot be explicitly entered into the spreadsheet, and is assumed to be the remaining utilization percentage when % Signal Processing Utilization and % Control Code do not sum to 100% (% Idle Utilization = 100% - % Signal Processing Utilization - % Control Code Utilization).

For more information about the CorePac architecture, operation, or instruction set, see the *TMS320C66x DSP CPU and Instruction Set Reference Guide* ([SPRUGH7\)](http://www.ti.com/lit/pdf/SPRUGH7).

System level issues may also reduce utilization. Although the spreadsheet will accept 100% utilization for all peripherals, this is not possible in reality. As memory and EDMA3 bandwidth is consumed, peripheral activity is throttled back due to these bottlenecks, and, therefore, 100% utilization is not achievable. In applications with a lot of memory and/or EDMA3 usage, individual module utilization numbers should be entered, while keeping this overall limitation in mind.

# **3.1.2 % Writes**

Peripherals that transmit as much as they receive have 50% writes (the spreadsheet will assume the remaining 50% of the time is spent on reads). In some applications, peripherals transmit in only one direction, or have a known balance of data movement. In these cases, the % writes option is not available for configuration. For the peripherals that have the % write configuration, 50% is a typical number that should be used.

# **3.1.3 % Switching**

Random data has a 50% chance that any bit will change from one cycle to the next. Some applications may be able to predict this chance using some *a priori* information about the data set. If there is a property of the algorithm that allows prediction of the bit changes, the application-specific probability can be used. All other applications should use the default number of 50%.

# *3.2 Peripheral Enabling and Disabling*

As mentioned previously, the device includes the capability to disable peripherals to reduce power consumption. This can be done by configuring the Power Sleep Controller. The spreadsheet also allows you to disable peripherals controlled by the PSC to ensure the peripherals' dynamic power is not included in the power calculation if the peripheral is not being used. For more information, see the device-specific data manual and the *Power Sleep Controller (PSC) for KeyStone Devices User Guide* (SPRUGV4).

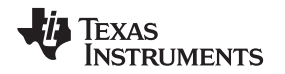

A peripheral can be enabled or disabled in the spreadsheet from the column labeled *Status*. If a peripheral is disabled, the CVDD and I/O power for the peripheral will be 0. If the peripheral is enabled with 0% utilization, the activity power for CVDD and I/O will be 0. However, the peripheral will have baseline power consumption due to enabling/clocking the peripheral. For more information, see the *KeyStone Architecture Power Sleep Controller (PSC) User's Guide* [\(SPRUGV4](http://www.ti.com/lit/pdf/SPRUGV4)).

# <span id="page-4-0"></span>**4 Using the Results**

The power data presented in this document and the device-specific power spreadsheet were collected from devices considered to be at the maximum end of power consumption for production devices. No production units will have average power consumption that exceeds the spreadsheet values. The power consumption estimated by the spreadsheet is the maximum average power consumption. While transient currents may cause power to spike above the spreadsheet values for a small amount of time, over a long period of time, the observed average power consumption will be below the spreadsheet value. Therefore, the spreadsheet values may be used for board thermal analysis and power supply design as a maximum long-term average.

# *4.1 Adjusting I/O Power Results*

I/O power is dependent not only on the DSP and activity, but also on the load being driven. For loads with CMOS inputs, the power required to drive the trace dominates; therefore, the power will scale based on the capacitance loading.

# *4.2 Spreadsheet Layout and Details*

The following sections discuss the spreadsheet layout and details.

#### **4.2.1 Baseline Section of Spreadsheet**

The baseline power portion of the results section consolidates the average power associated with leakage, clock tree, and phase-locked loop (PLL) power. The clock tree power includes the power consumed by active clocks within the system.

#### **4.2.2 Activity Section of Spreadsheet**

The activity section contains the average power consumption associated with enabling a peripheral along with power consumed due to peripheral activity. The activity levels of a peripheral are defined by the peripheral frequency, % utilization, % writes, % switching, bus width, and peripheral mode.

#### **4.2.3 Totals Section of Spreadsheet**

The totals section provides the total in each column for each power supply for Baseline plus Activity power. The total (mW) is equal to the total power for CVDD and I/O, for example, total device power.

# *4.3 Current vs. Power Variable Option*

There is an option on the spreadsheet that can be used to get the estimates across each of the power rails and the total in terms of Power (in mW) and Current (in mA).

- With the variable set to Power it uses CVDD = SmartReflex Voltage to provide total power estimates in mW
- With the variable set to Current it uses  $CVDD = 0.9 V$  to provide total current estimates in mA

# <span id="page-4-1"></span>**5 References**

- *KeyStone Architecture Power Sleep Controller (PSC) User's Guide* [\(SPRUGV4\)](http://www.ti.com/lit/pdf/SPRUGV4)
- *TMS320C66x DSP CPU and Instruction Set Reference Guide* ([SPRUGH7\)](http://www.ti.com/lit/pdf/SPRUGH7)
- *KeyStone Architecture Power Sleep Controller (PSC) User's Guide* [\(SPRUGV4\)](http://www.ti.com/lit/pdf/SPRUGV4)

#### **IMPORTANT NOTICE FOR TI DESIGN INFORMATION AND RESOURCES**

Texas Instruments Incorporated ('TI") technical, application or other design advice, services or information, including, but not limited to, reference designs and materials relating to evaluation modules, (collectively, "TI Resources") are intended to assist designers who are developing applications that incorporate TI products; by downloading, accessing or using any particular TI Resource in any way, you (individually or, if you are acting on behalf of a company, your company) agree to use it solely for this purpose and subject to the terms of this Notice.

TI's provision of TI Resources does not expand or otherwise alter TI's applicable published warranties or warranty disclaimers for TI products, and no additional obligations or liabilities arise from TI providing such TI Resources. TI reserves the right to make corrections, enhancements, improvements and other changes to its TI Resources.

You understand and agree that you remain responsible for using your independent analysis, evaluation and judgment in designing your applications and that you have full and exclusive responsibility to assure the safety of your applications and compliance of your applications (and of all TI products used in or for your applications) with all applicable regulations, laws and other applicable requirements. You represent that, with respect to your applications, you have all the necessary expertise to create and implement safeguards that (1) anticipate dangerous consequences of failures, (2) monitor failures and their consequences, and (3) lessen the likelihood of failures that might cause harm and take appropriate actions. You agree that prior to using or distributing any applications that include TI products, you will thoroughly test such applications and the functionality of such TI products as used in such applications. TI has not conducted any testing other than that specifically described in the published documentation for a particular TI Resource.

You are authorized to use, copy and modify any individual TI Resource only in connection with the development of applications that include the TI product(s) identified in such TI Resource. NO OTHER LICENSE, EXPRESS OR IMPLIED, BY ESTOPPEL OR OTHERWISE TO ANY OTHER TI INTELLECTUAL PROPERTY RIGHT, AND NO LICENSE TO ANY TECHNOLOGY OR INTELLECTUAL PROPERTY RIGHT OF TI OR ANY THIRD PARTY IS GRANTED HEREIN, including but not limited to any patent right, copyright, mask work right, or other intellectual property right relating to any combination, machine, or process in which TI products or services are used. Information regarding or referencing third-party products or services does not constitute a license to use such products or services, or a warranty or endorsement thereof. Use of TI Resources may require a license from a third party under the patents or other intellectual property of the third party, or a license from TI under the patents or other intellectual property of TI.

TI RESOURCES ARE PROVIDED "AS IS" AND WITH ALL FAULTS. TI DISCLAIMS ALL OTHER WARRANTIES OR REPRESENTATIONS, EXPRESS OR IMPLIED, REGARDING TI RESOURCES OR USE THEREOF, INCLUDING BUT NOT LIMITED TO ACCURACY OR COMPLETENESS, TITLE, ANY EPIDEMIC FAILURE WARRANTY AND ANY IMPLIED WARRANTIES OF MERCHANTABILITY, FITNESS FOR A PARTICULAR PURPOSE, AND NON-INFRINGEMENT OF ANY THIRD PARTY INTELLECTUAL PROPERTY RIGHTS.

TI SHALL NOT BE LIABLE FOR AND SHALL NOT DEFEND OR INDEMNIFY YOU AGAINST ANY CLAIM, INCLUDING BUT NOT LIMITED TO ANY INFRINGEMENT CLAIM THAT RELATES TO OR IS BASED ON ANY COMBINATION OF PRODUCTS EVEN IF DESCRIBED IN TI RESOURCES OR OTHERWISE. IN NO EVENT SHALL TI BE LIABLE FOR ANY ACTUAL, DIRECT, SPECIAL, COLLATERAL, INDIRECT, PUNITIVE, INCIDENTAL, CONSEQUENTIAL OR EXEMPLARY DAMAGES IN CONNECTION WITH OR ARISING OUT OF TI RESOURCES OR USE THEREOF, AND REGARDLESS OF WHETHER TI HAS BEEN ADVISED OF THE POSSIBILITY OF SUCH DAMAGES.

You agree to fully indemnify TI and its representatives against any damages, costs, losses, and/or liabilities arising out of your noncompliance with the terms and provisions of this Notice.

This Notice applies to TI Resources. Additional terms apply to the use and purchase of certain types of materials, TI products and services. These include; without limitation, TI's standard terms for semiconductor products <http://www.ti.com/sc/docs/stdterms.htm>), [evaluation](http://www.ti.com/lit/pdf/SSZZ027) [modules](http://www.ti.com/lit/pdf/SSZZ027), and samples [\(http://www.ti.com/sc/docs/sampterms.htm\)](http://www.ti.com/sc/docs/sampterms.htm).

> Mailing Address: Texas Instruments, Post Office Box 655303, Dallas, Texas 75265 Copyright © 2017, Texas Instruments Incorporated